ICT Curriculum Elective Module A - Teaching database concepts using MySQL Environment 高中資訊及通訊科技修訂課程選修單元A - 使用MySQL 教授數據庫工作坊

Date: 23 Feb 2024 (Friday)

Time: 2:30 p.m. - 5:15 p.m.

Venue: City University of Hong Kong

LI4109

Ng Tsz Kit Hong Kong Chinese Women's Club College

#### Programme Rundown 程序

| Time<br>時間        | Talk / Arrangement<br>講題 / 安排                                                    | Speaker<br>講者                                                                                                    |  |
|-------------------|----------------------------------------------------------------------------------|----------------------------------------------------------------------------------------------------|--|
| 2:30pm - 2:45pm   | Registration<br>登記                                                               |                                                                                                    |  |
| 2:45pm - 3:00 pm  | Inrtoduction<br>簡介                                                               | Curriculum Development Officer (Technology Education), EDB 教育局 課程發展主任(科技教育)  Mr NG Tsz Kit, ICT Panel Head, Hong Kong Chinese Women's Club College 香港中國婦女會中學, 電腦科科主任, 吳子傑先生 |  |
| 3:00 pm - 4:30 pm | 〈Keynote Speech〉<br>MySQL Basic<br>〈專題演講〉<br>MySQL 基礎工作坊                         | Mr. Ivan Ma<br>Principal Sales Consultant &<br>MySQL User Group Lead at Oracle<br>Oracle 首席技術顧問馬楚成先生                                                                        |  |
| 4:30 pm - 4:40 pm | Break<br>小休                                                                      |                                                                                                    |  |
| 4:40 pm - 5:15 pm | 〈Teacher Workshop〉<br>SQL: From theory to<br>practical<br>〈教師工作坊〉<br>SQL: 從理論到實踐 | Mr. WEN Hua Yan, ICT Panel Head, Christian Alliance Cheng Wing Gee College  香港九龍塘基督教中華宣道會鄭榮 之中學, 電腦科科主任, 溫華恩先 生                                                             |  |
|                   |                                                                                  | 生                                                                                                    |  |

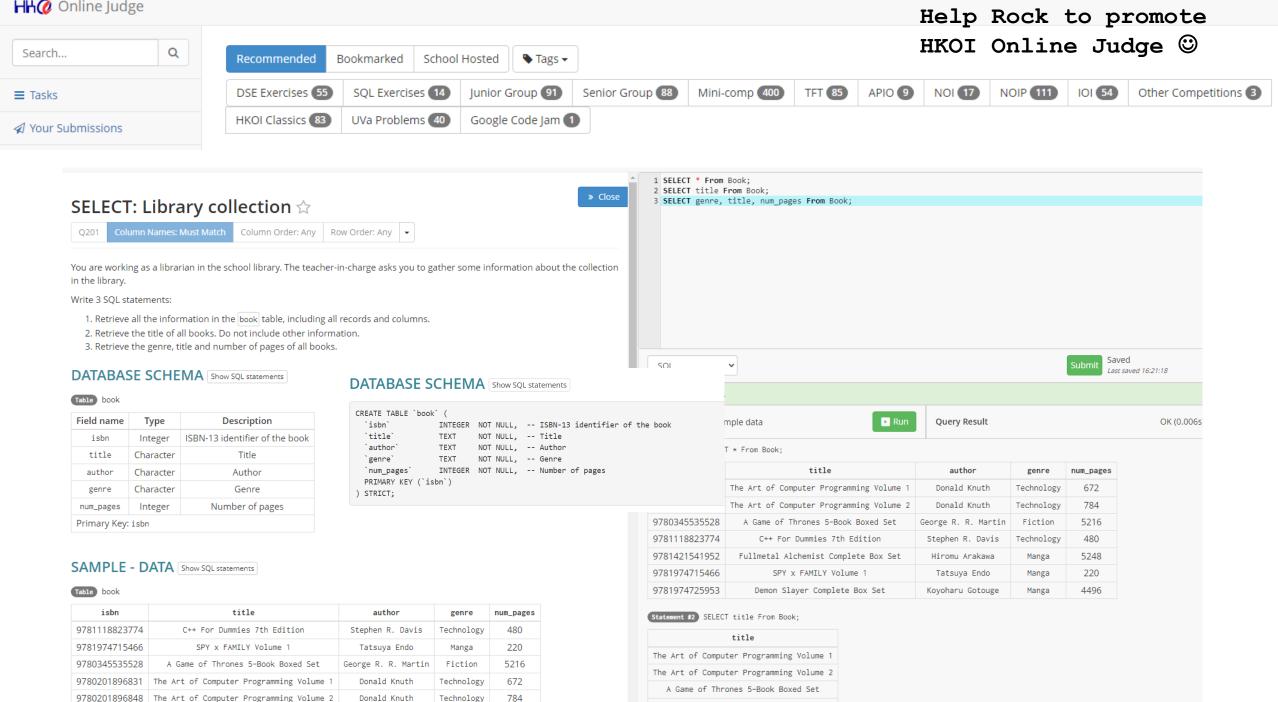

C++ For Dummies 7th Edition

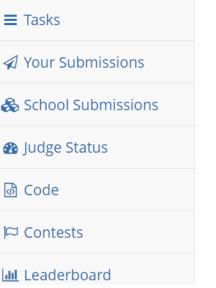

|  | < | 1 | 2 | 3 | 4 | 5 | 6 | 7 | > |
|--|---|---|---|---|---|---|---|---|---|
|--|---|---|---|---|---|---|---|---|---|

| Date / Time         | User ▼                     | Task   ▼                          | Language | Result 🔽 | Time  |
|---------------------|----------------------------|-----------------------------------|----------|----------|-------|
| 2024-02-22 16:28:08 | ywgs209 - O Hoi Ying       | Q201 - SELECT: Library collection | SQL      | Accepted | 0.004 |
| 2024-02-22 16:28:02 | ywgs216 - Chau Ho Ching Ch | Q201 - SELECT: Library collection | SQL      | Accepted | 0.004 |
| 2024-02-22 16:27:27 | ywgs232 - So Yan Kay       | Q201 - SELECT: Library collection | SQL      | Accepted | 0.003 |
| 2024-02-22 16:26:56 | ywgs224 - Wong Ka Yan      | Q201 - SELECT: Library collection | SQL      | Accepted | 0.004 |
|                     |                            |                                   |          |          |       |

### Leaderboard

Leaderboard All Users School Friends Chart School Friends

| Rank | User                                 | School                       | Tasks Solved |
|------|--------------------------------------|------------------------------|--------------|
| 1    | WYK19X17 - trampled                  | Wah Yan College, Kowloon     | 980          |
| 2    | ryanjz2024 - IG: @c8kbf LIKE MY POST | Chinese International School | 925          |
| 3    | dbsic - IB要>=43                      | Diocesan Boys' School        | 903          |
| 4    | s20192 - sub-3 when                  | La Salle College             | 883          |
| 5    | s19198 - 0 tasks per day             | La Salle College             | 808          |
| 6    | dbslomien - pb attendance when ?     | Diocesan Boys' School        | 803          |
| 7    | <b>wy_gitlun</b> - もう一回              | Wah Yan College, Hong Kong   | 673          |
| 8    |                                      | La Salle College             | 661          |

### Oracle live sql

https://livesql.oracle.com/apex/f?p=590:1000

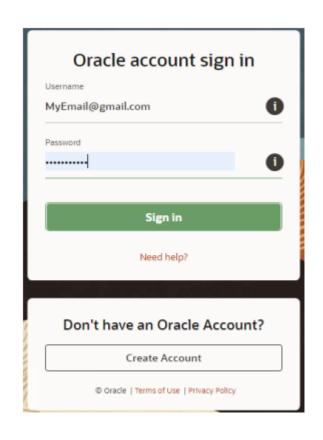

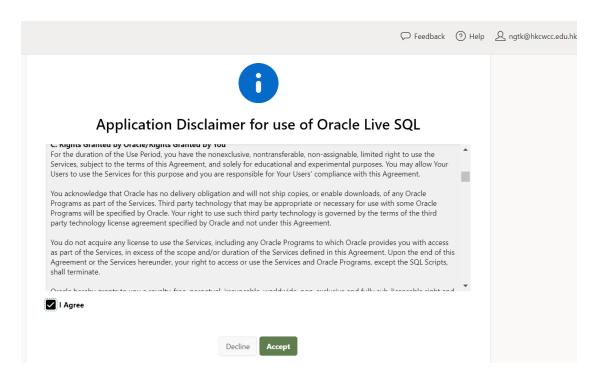

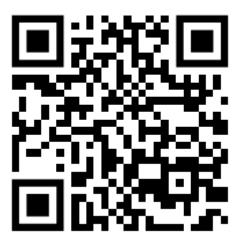

Before start working you should create an account for future use. When you create a user, you can save your scripts and share it with other users. To create a user, click sign in or create account. You can use your current account if you already have one.

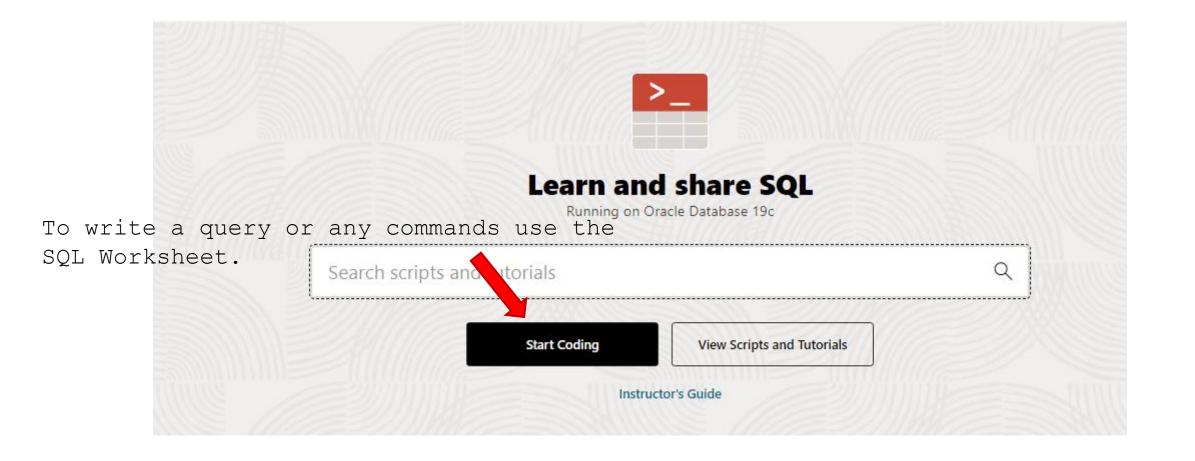

### SQL Worksheet

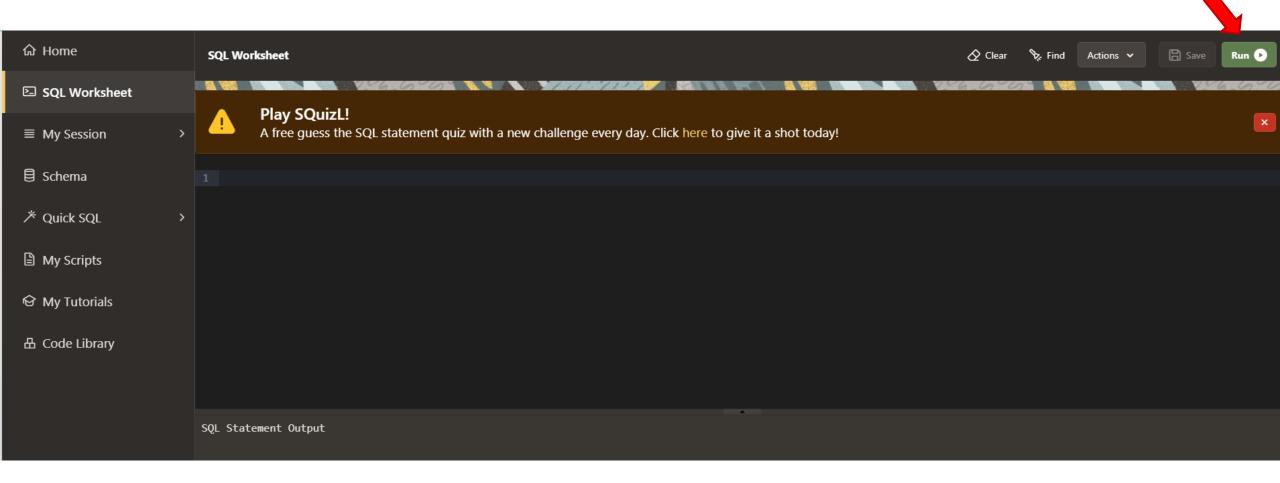

### Table/View Finder

X

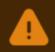

You have read-only access to the **AD** sample schema.

Q Search

Schema

Academic (AD)

C Reset Search

| N                         | ame | Туре  |
|---------------------------|-----|-------|
| AD_ACADEMIC_SESSION       |     | Table |
| AD_DEPARTMENTS            |     | Table |
| AD_EXAM_TYPE              |     | Table |
| AD_FACULTY_DETAILS        |     | Table |
| AD_JOBS                   |     | Table |
| AD_PARENT_INFORMATION     |     | Table |
| AD_STUDENT_COURSE_DETAILS |     | Table |
| AD_STUDENT_DETAILS        |     | Table |

## Use pre-defined scheme to run

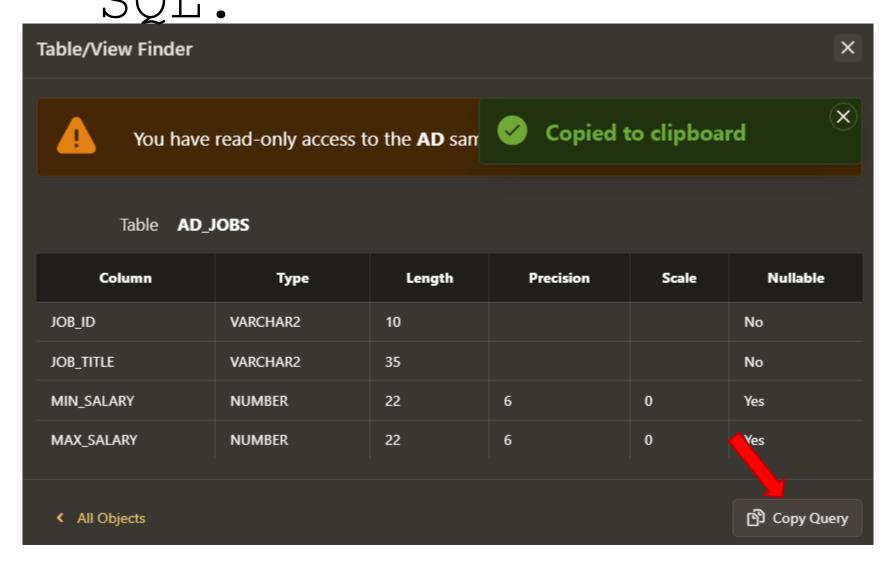

```
"JOB_ID",
"JOB_ITTLE",
"MIN_SALARY",
"MAX_SALARY"
from
AD."AD_JOBS";
```

Copy to SQL worksheet, then run it

```
"JOB_ID",
      "JOB_TITLE",
     "MIN SALARY",
      "MAX SALARY"
 from AD. "AD_JOBS";
JOB_ID
                JOB_TITLE
                                   MIN_SALARY
                                                MAX_SALARY
         Staff Faculty
FA ST
                                   3000
                                                6000
         Senior Faculty
FA SF
                                   4200
                                                9000
         Associate Faculty
FA AF
                                   8200
                                                16000
```

# If you want to design your own tables, go to Schema

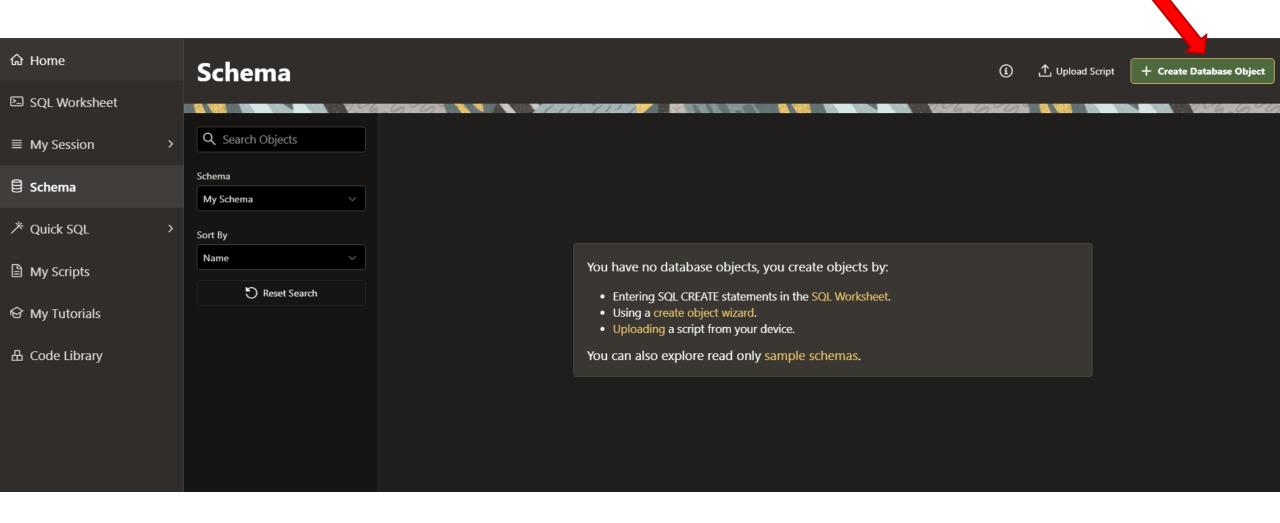

### Creating table

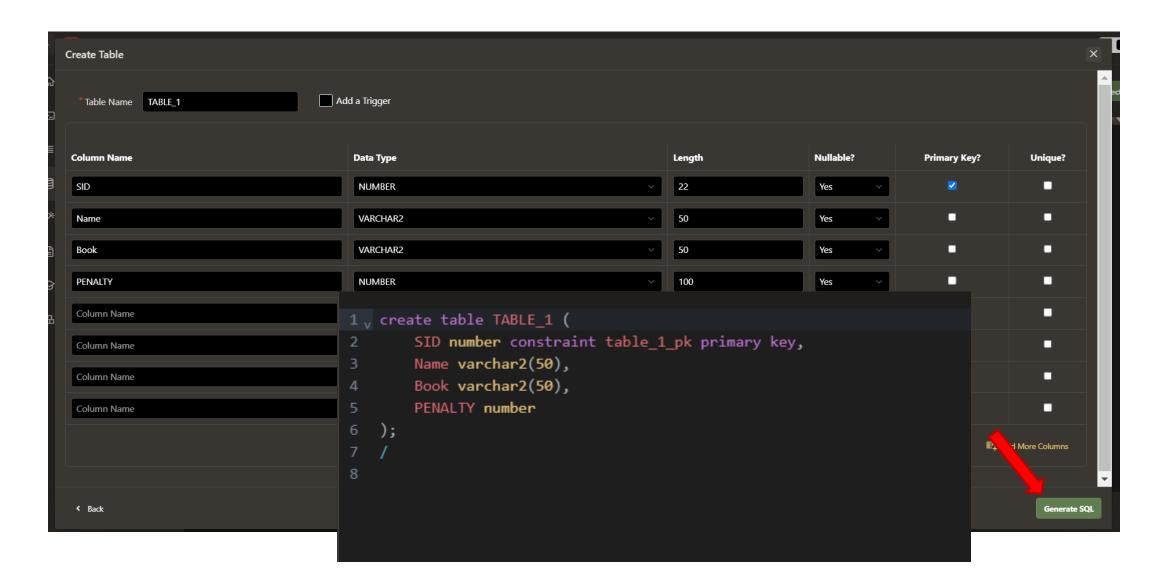

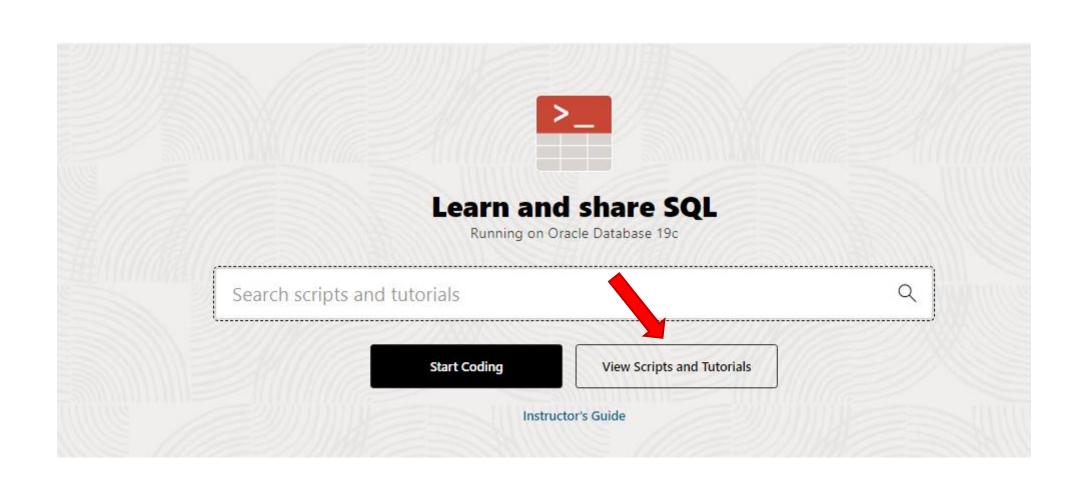

### Introduction to SQL

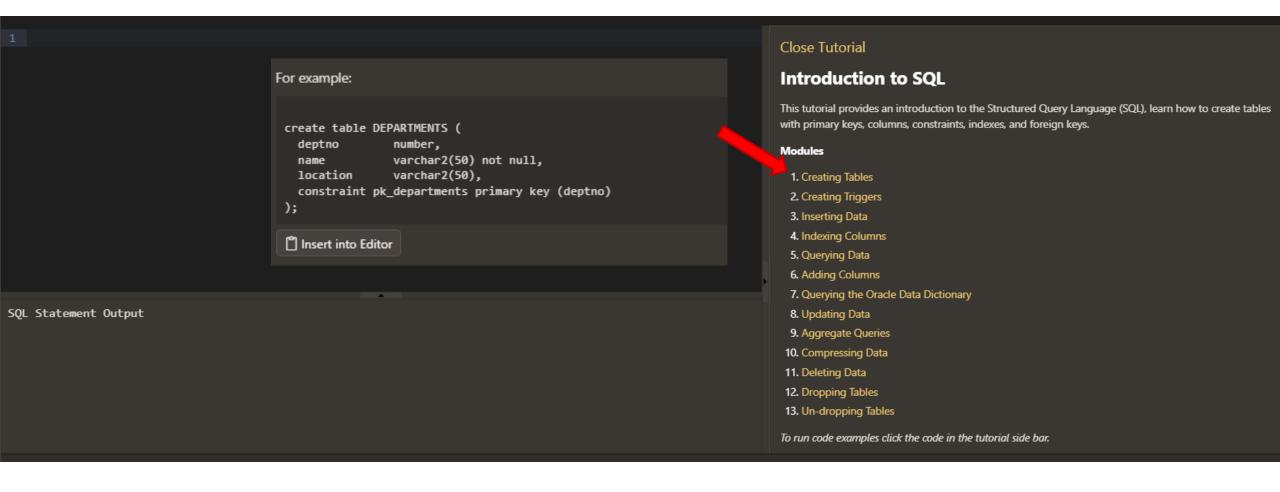

DEPARTMENTS table by including a foreign key in the EMPLOYEES table that references the

```
DEDADUMENTS +able
```

```
2, create table DEPARTMENTS (
                  number,
     deptno
                  varchar2(50) not null,
     location varchar2(50),
     constraint pk departments primary key (deptno)
Table created.
```

```
2 v create table EMPLOYEES (
                       number,
      empno
                      varchar2(50) not null,
     name
                      varchar2(50),
     job
                       number,
     hiredate
                      date,
     salary
                      number(7,2),
     commission
                      number(7,2),
     deptno
                      number,
10
     constraint pk_employees primary key (empno),
     constraint fk_employees_deptno foreign key (deptno)
         references DEPARTMENTS (deptno)
13
   );
Table created.
```

#### 3. Inserting Data

Now that we have tables created, and we have triggers to automatically populate our primary keys, we can add data to our tables. Because we have a parent child relationship, with the DEPARTMENTS table as the parent table, and the EMPLOYEES table as the child we will first INSERT a row into the DEPARTMENTS table.

```
insert into departments (name, location) values
    ('Finance','New York');
insert into departments (name, location) values
    ('Development','San Jose');
```

🖺 Insert into Editor

Lets verify that the insert was successful by running a SQL SELECT statement to query all columns and all rows of our table.

```
select * from departments;
```

🖺 Insert into Editor

You can see that an ID will have been automatically generated. You can now insert into the EMPLOYEES table a new row but you will need to put the generated DEPTID value into your SQL INSERT statement. The examples below show how we can do this using a SQL query, but you could simply enter the department number directly.

```
select * from departments;
               DEPTNO
                                             NAME
                                                       LOCATION
                                         Development
23871632929026474560032165963692515135
                                                       San Jose
```

Finance

New York

23871632929024056708392936705343102783

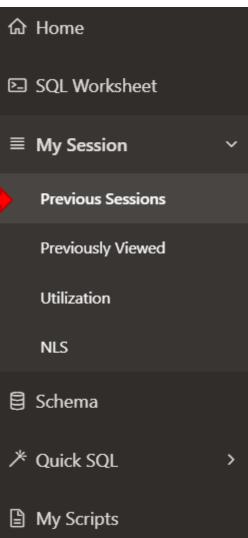

My Session \

### **Previous Sessions**

| Action       | Created        |
|--------------|----------------|
| View Session | 9 minutes ago  |
| View Session | 20 minutes ago |
| View Session | 22 minutes ago |
| View Session | 24 minutes ago |
| View Session | 60 minutes ago |
| View Session | 71 minutes ago |
| View Session | 75 minutes ago |
| View Session | 78 minutes ago |
| View Session | 82 minutes ago |
|              |                |

### Oracle Certified Foundations Associate, Database

- <a href="https://education.oracle.com/oracle-database-foundations-novice-level-exam/pexam">https://education.oracle.com/oracle-database-foundations-novice-level-exam/pexam</a> 1Z0-006
- Oracle Database Foundations | 1Z0-006

#### **Oracle Foundations Exam Subscription**

Oracle Foundations Exam Subscription is a single-use exam delivered by Oracle valid for the following exams:

- Java Foundations | 1Z0-811
- Oracle Database Foundations | 1Z0-006

The Oracle Foundations Exam Subscription is delivered in a flexible learning model, utilizing digital and live asset delivery and includes a collection of web-based learning materials, video content, and virtual or inperson proctors to facilitate a performance-based exam.

Oracle Foundations Exam Subscription includes one certification exam attempt per subscription.

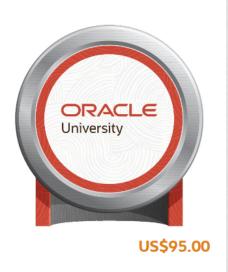

Metric:

Hosted Named User

Term: 6 Month Quantity:

☆ Add to Cart

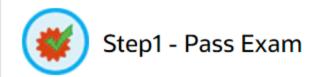

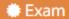

Oracle Database Foundations (Also available in CHS for Taiwan) 1Z0-006

**View Exam Preparation (Optional)** 

#### **Exam Preparation**

Database Foundations (Oracle Academy Course)

Database Design and Programming with SQL

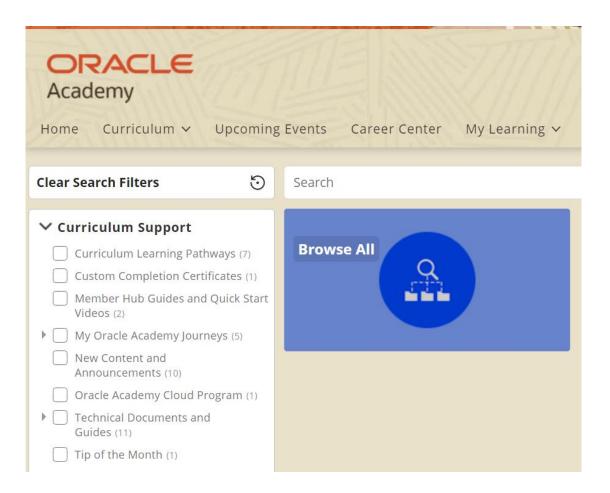

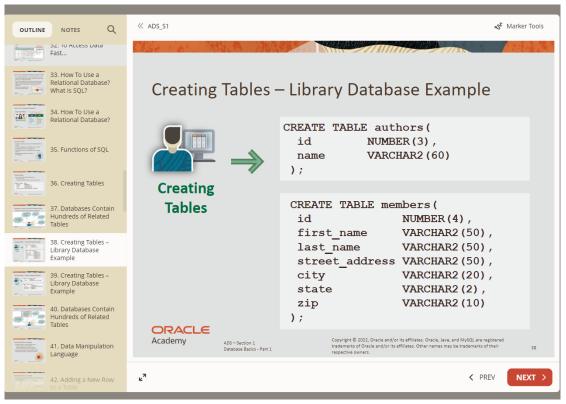

Around 20 schools registered Oracle Academy last year.